## Export Permissions

Last Modified on 03/31/2022 3:42 pm EDT

If Permission **Accounts Payable > Change Web Extension Paths** is set to**00-Not Allow,** the user will not be able to switch the path from the one setup under **Setup > Exports > EFT Setup** or **Positive Pay** setup.

The web extension will only be able to look to that path when exporting and be retrieved there.

Both the output and a magnifying glass will be greyed out for the user on those export screens.

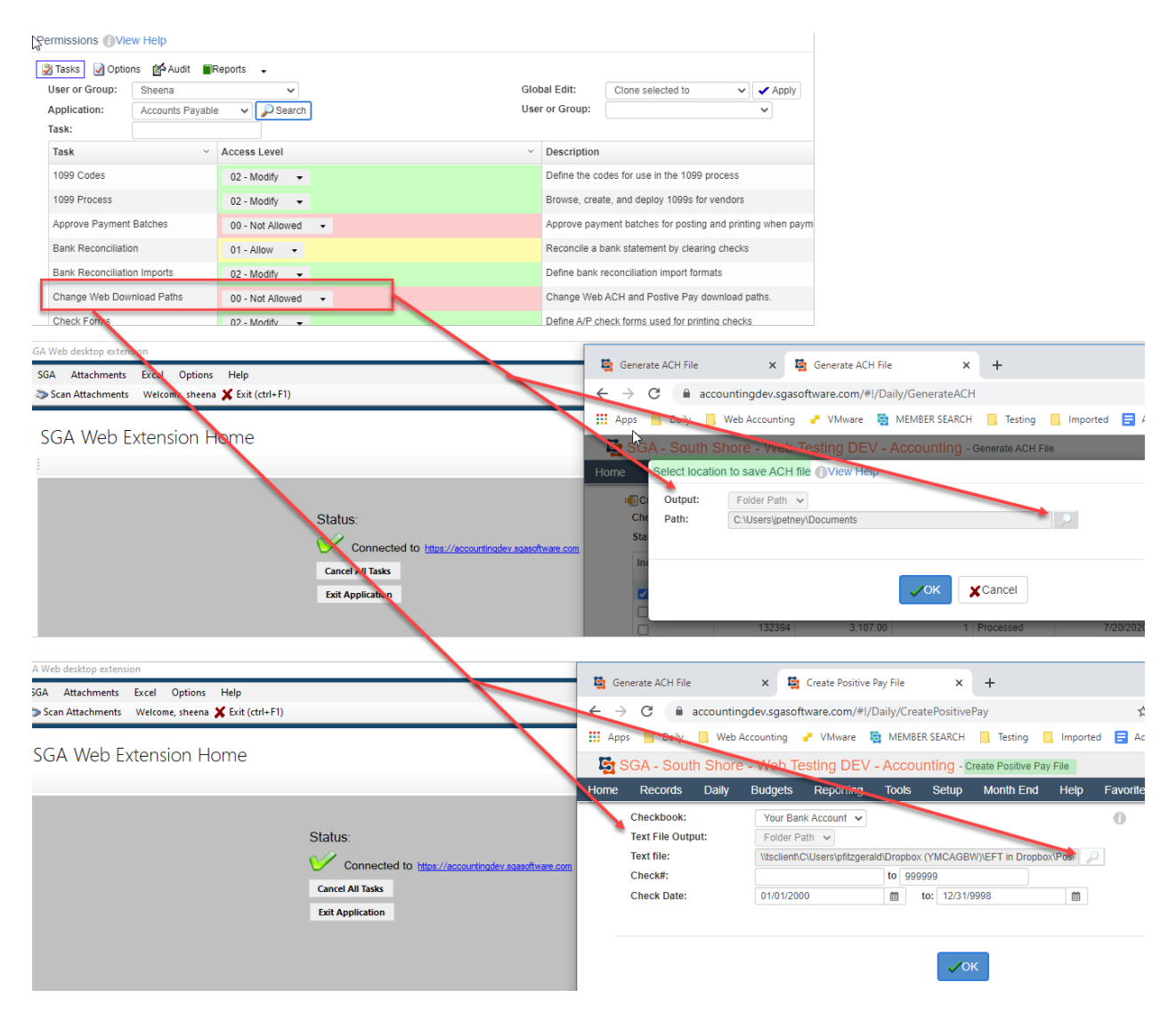

If **Permission Accounts Payable > Change Web Extension Paths** is set to**01-Allow,** the user will be able to override the path that the web extension will be looking to by clicking the magnifying glass.

Or send it straight to the downloads folder on their computer by choosing the file output**"Download"** on both the Positive Pay and ACH export screens.

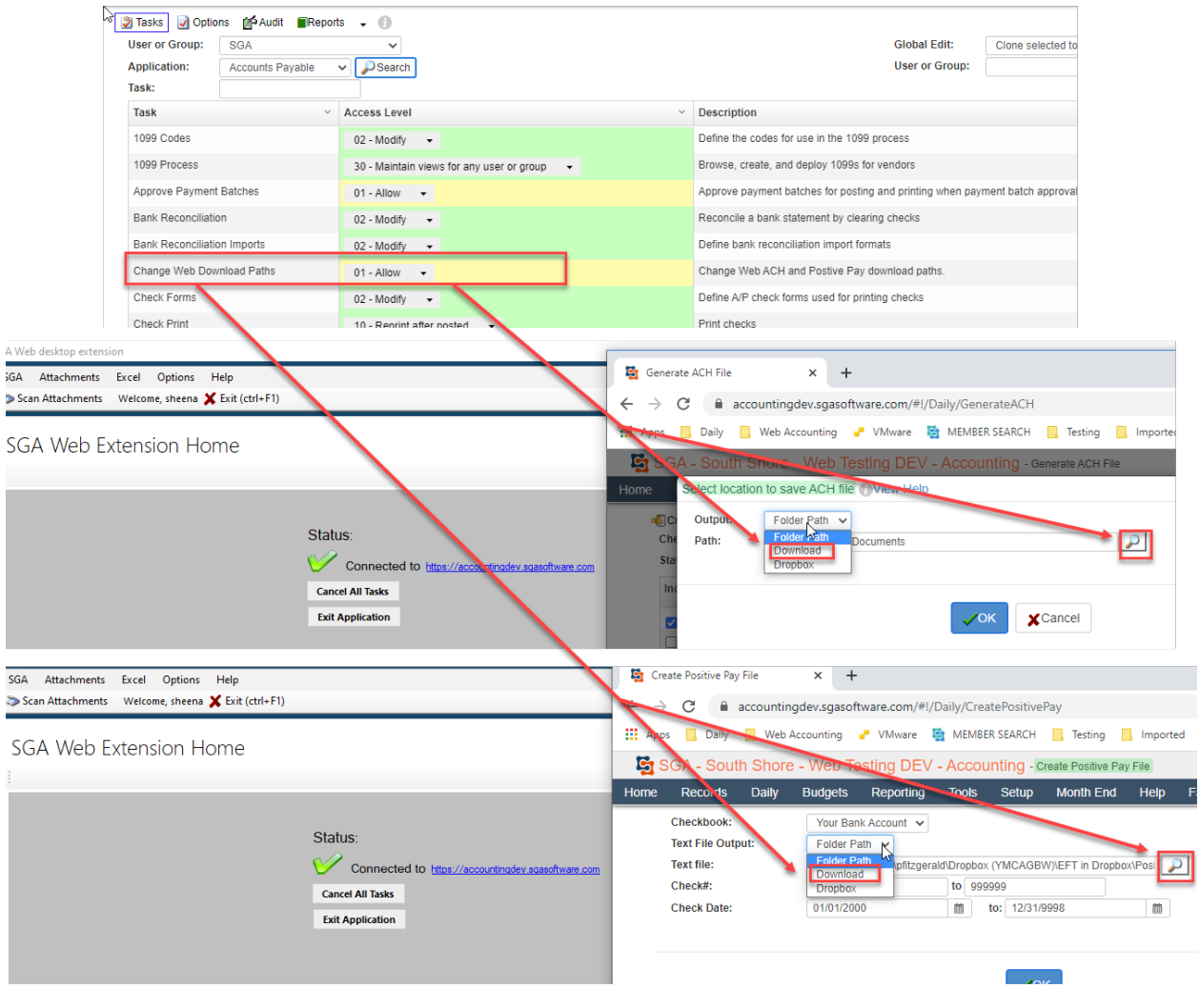